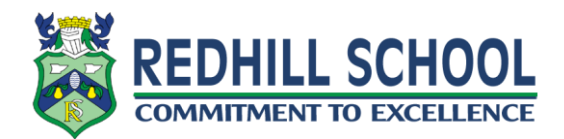

## **How create new documents for assignments and hand work in?**

On any assignment set you may have a document available for you to work on already. You also have the option of creating and uploading your own documents if needed. You can upload a document or picture from your computer or can create a new document in the browser using google docs.

All your work for the assignment will always appear under the 'Your work' section. This includes any documents you may need to edit as part of the assignment. You click on the document to start working on it. If it is an office document, you can convert it to a google doc in order to work on it online (see guide on ICT Support section of website).

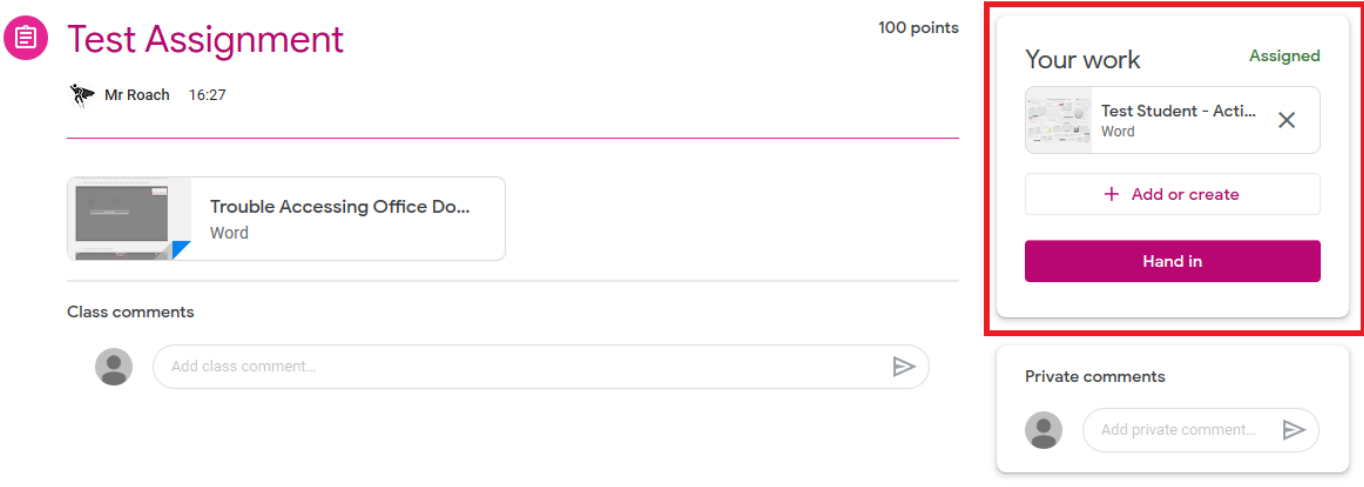

If you want to create a document of your own for the assignment, or upload a document or picture from your computer, click the Add or create button.

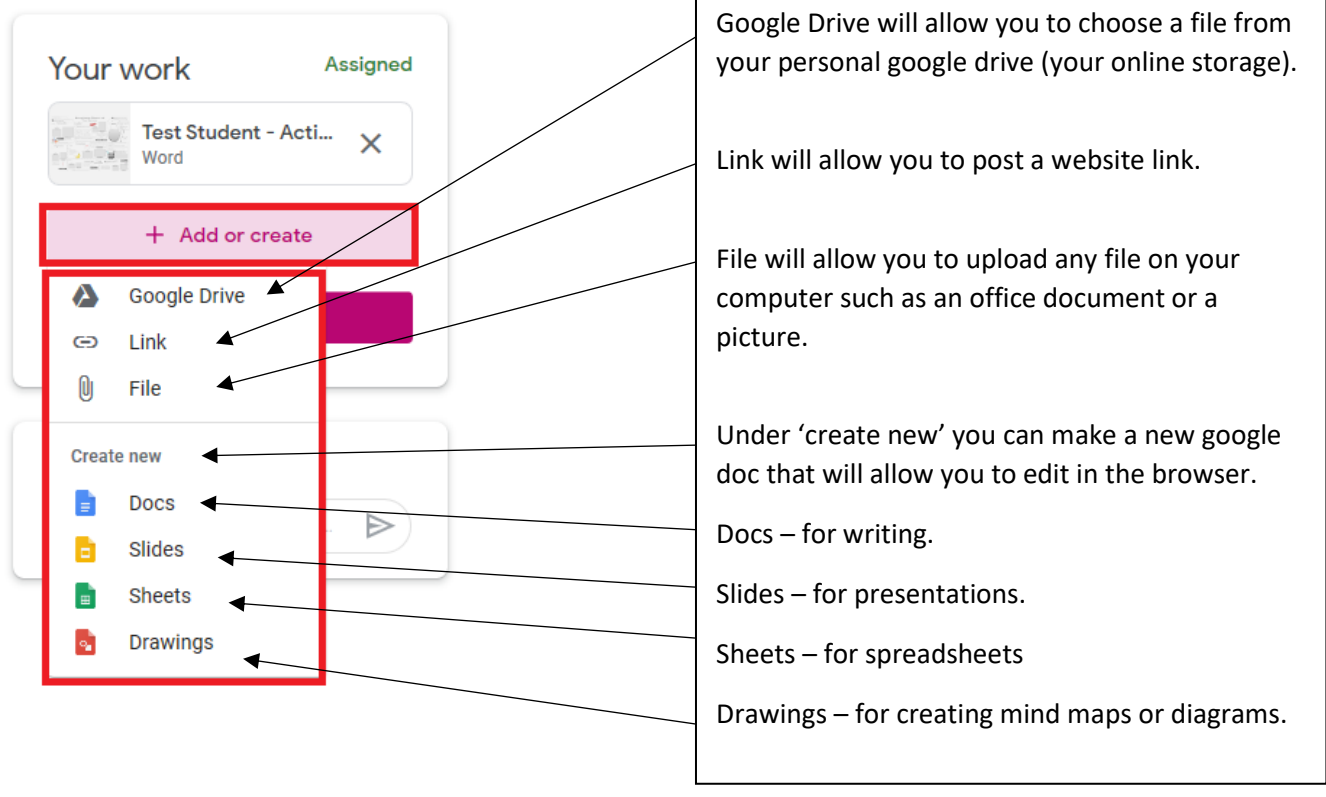

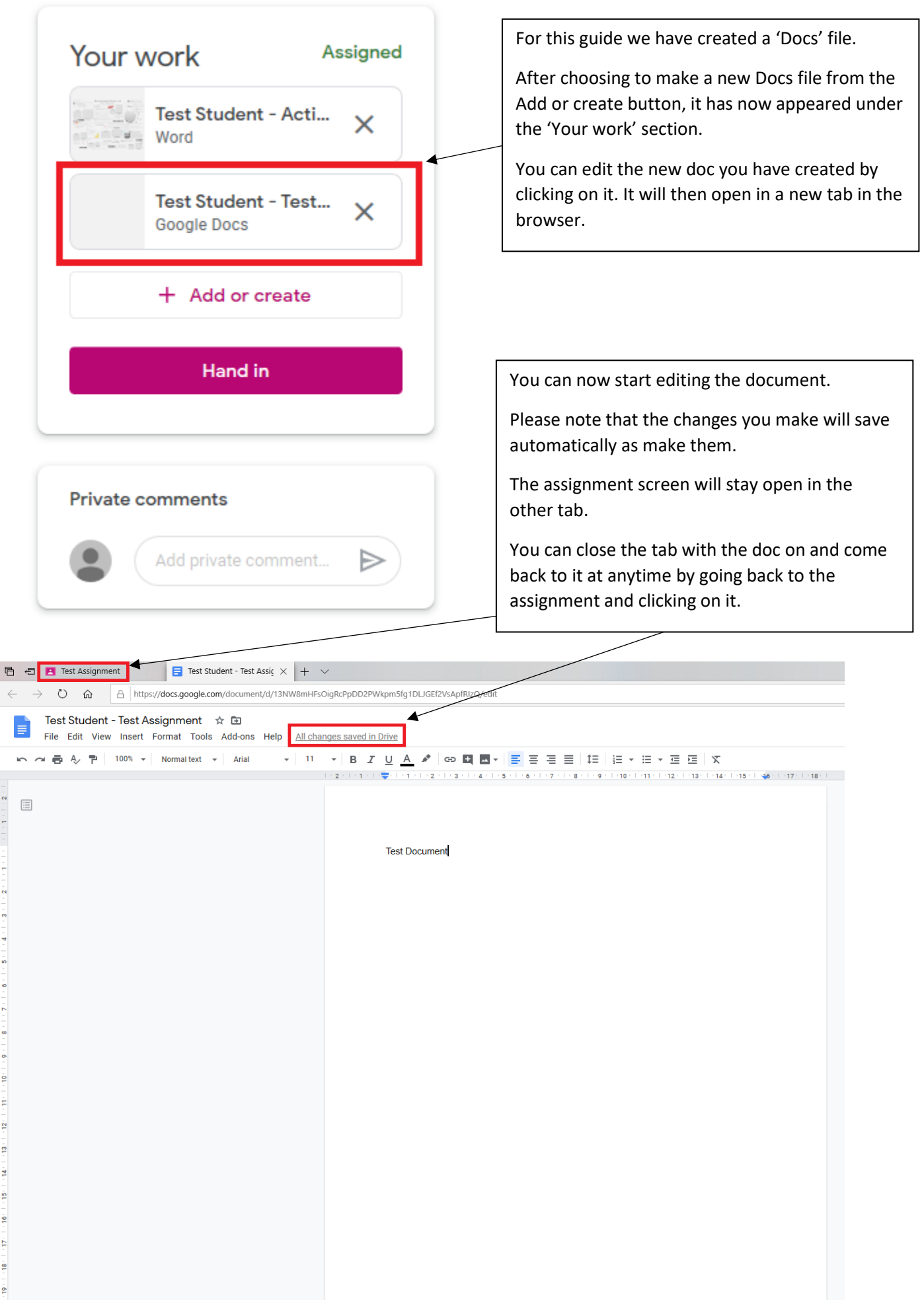

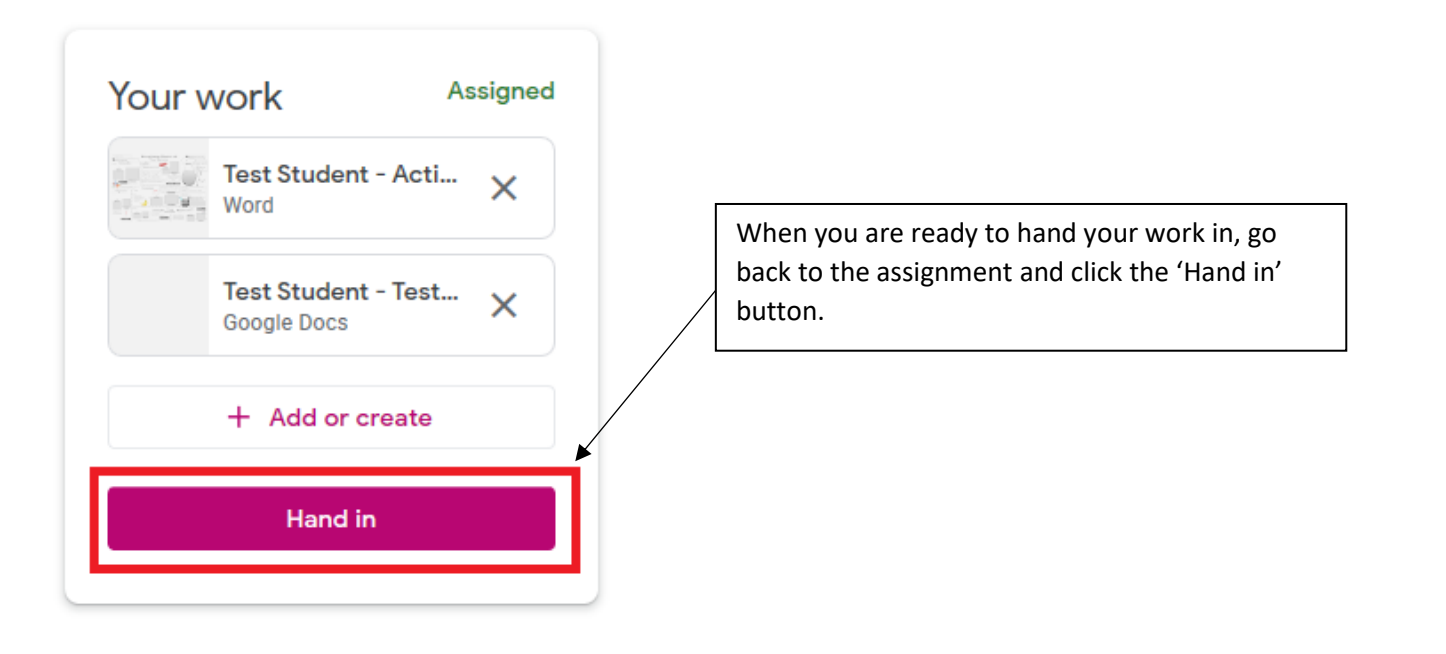

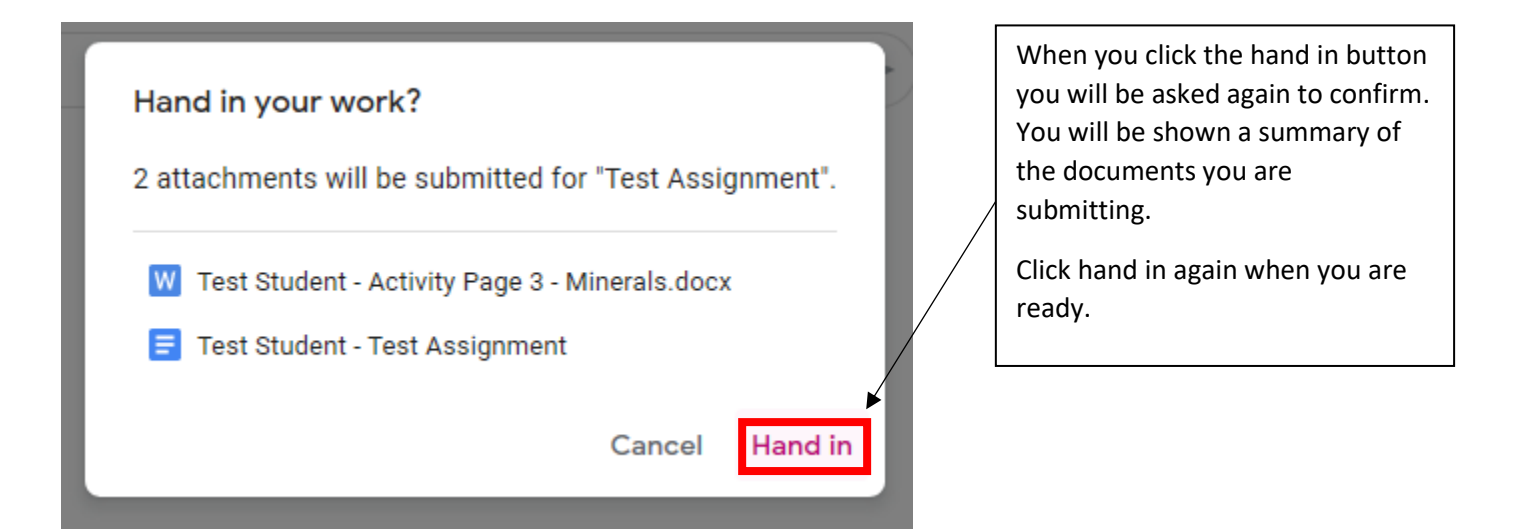